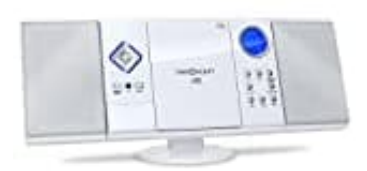

## **OneConcept V-12 Stereoanlage**

**Radiobetrieb - Radiosender suchen und speichern**

- 1. Schalten Sie das Gerät ein.
- 2. Wählen Sie den Radiomodus mit dem **FUNKTIONSWAHLSCHALTER**.
- 3. Wählen Sie das gewünschte Band mit dem **BANDWAHLSCHALTER**.
- 4. Stellen Sie mit dem **RADIOTUNER** die gewünschte Frequenz ein.

## 5. **Frequenz eines Radiosenders eingeben:**

Halten Sie die **REPEAT/PROG**-Taste 2 Sekunden lang gedrückt, das Display wird gelöscht. Benutzen Sie die Fernbedienung, um die Frequenz des Senders einzugeben. Wählen Sie das gewünschte Band mit dem **BANDWAHLSCHALTER**.<br>
Stellen Sie mit dem **RADIOTUNER** die gewünschte Frequenz ein.<br> **-**<br> **-**<br> **Frequenz eines Radiosenders eingeben:**<br>
Halten Sie die REPEAT/PROG-Taste 2 Sekunden lang

## 6. **AutoScan:**

Drücken Sie im Radio-Modus auf die **SCAN**-Taste, um nach Stationen zu suchen.

## 7. **Station speichern:**

Drücken Sie im Radio-Modus auf die **MEMORY**-Taste, das Display blinkt. Drücken Sie **Preset +** oder **Preset**